# OpenGL ES Emulator

**Version: 1.3.1**

**User Guide**

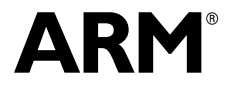

Copyright © 2009-2012 ARM. All rights reserved. ARM DUI 0511E (ID042812)

### **OpenGL ES Emulator User Guide**

### Copyright © 2009-2012 ARM. All rights reserved.

#### **Release Information**

The following changes have been made to this book.

**Change history**

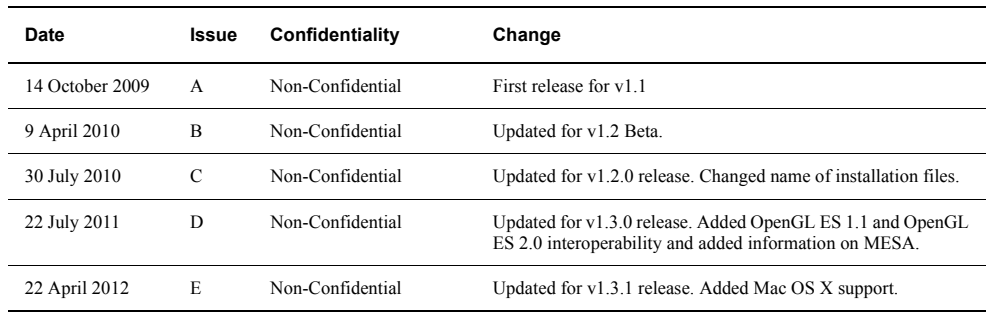

#### **Proprietary Notice**

Words and logos marked with  $\degree$  or  $\degree$  are registered trademarks or trademarks of ARM $\degree$  in the EU and other countries, except as otherwise stated below in this proprietary notice. Other brands and names mentioned herein may be the trademarks of their respective owners.

Neither the whole nor any part of the information contained in, or the product described in, this document may be adapted or reproduced in any material form except with the prior written permission of the copyright holder.

The product described in this document is subject to continuous developments and improvements. All particulars of the product and its use contained in this document are given by ARM in good faith. However, all warranties implied or expressed, including but not limited to implied warranties of merchantability, or fitness for purpose, are excluded.

This document is intended only to assist the reader in the use of the product. ARM shall not be liable for any loss or damage arising from the use of any information in this document, or any error or omission in such information, or any incorrect use of the product.

Where the term ARM is used it means "ARM or any of its subsidiaries as appropriate".

#### **Confidentiality Status**

This document is Non-Confidential. The right to use, copy and disclose this document may be subject to license restrictions in accordance with the terms of the agreement entered into by ARM and the party that ARM delivered this document to.

#### **Product Status**

The information in this document is final, that is for a developed product.

#### **Web Address**

http://www.arm.com

## **Contents OpenGL ES Emulator User Guide**

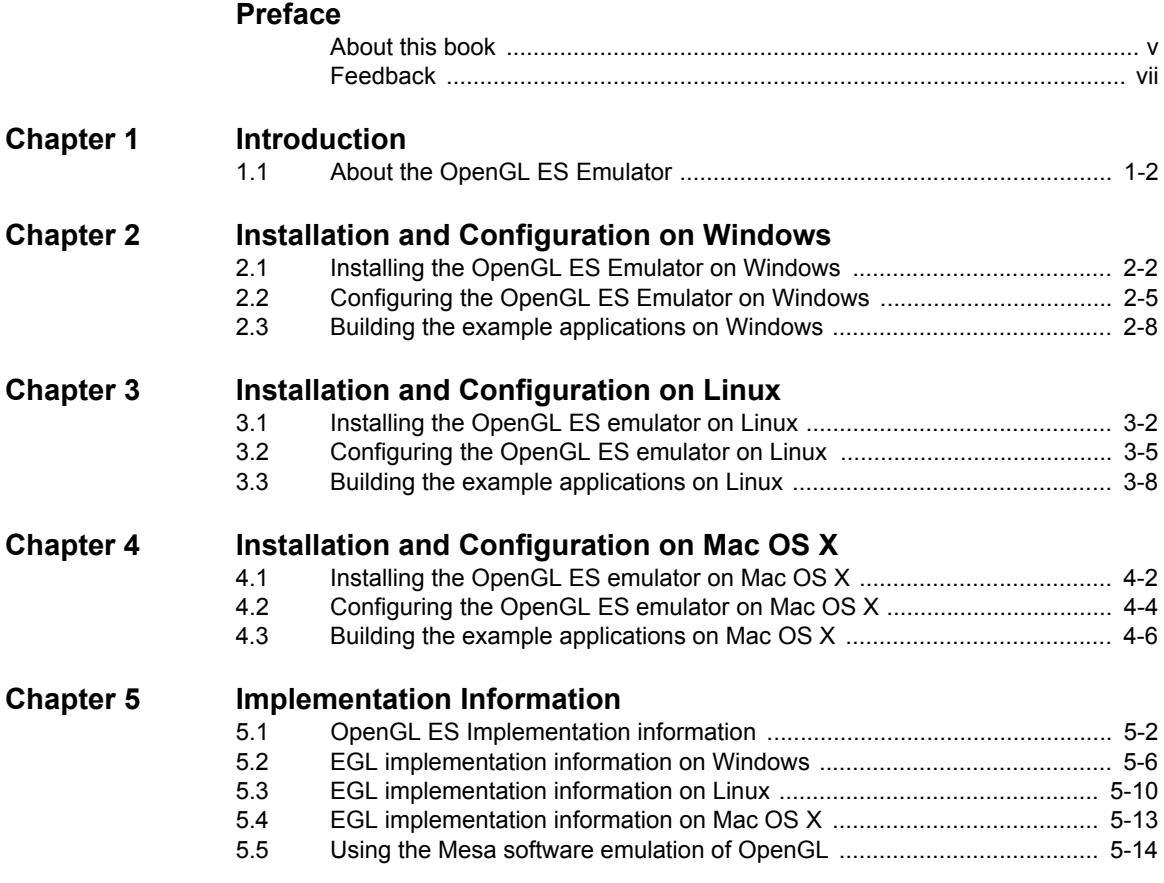

## <span id="page-3-0"></span>**Preface**

This preface introduces the *OpenGL ES Emulator User Guide*. It contains the following sections:

- *[About this book](#page-4-1)* on page v
- *Feedback* [on page vii](#page-6-1).

## <span id="page-4-1"></span><span id="page-4-0"></span>**About this book**

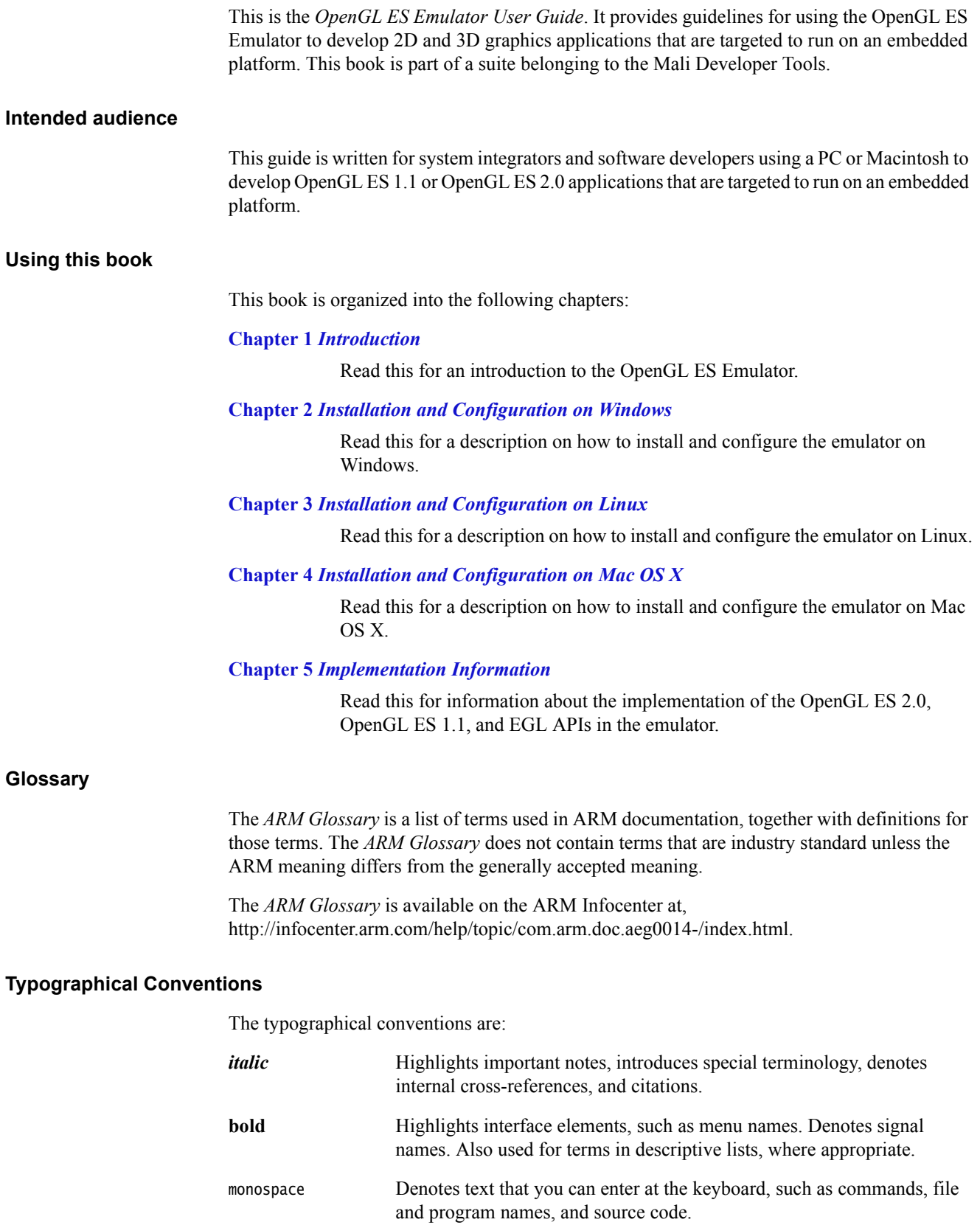

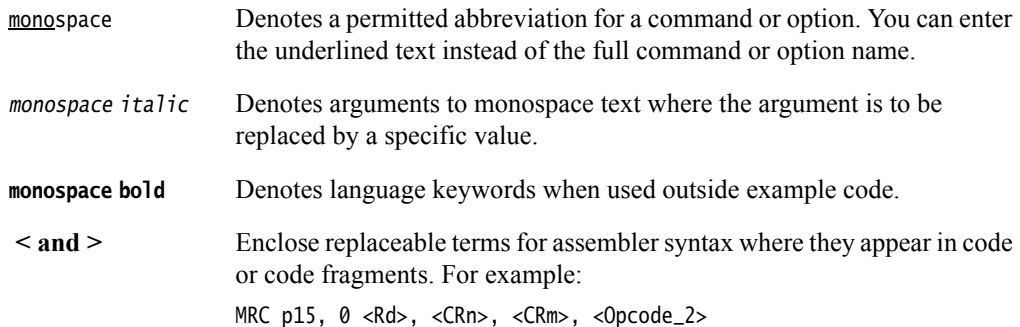

### **Additional reading**

This section lists publications by ARM and by third parties.

See Infocenter, http://infocenter.arm.com, for access to ARM documentation.

### **ARM publications**

This guide contains information that is specific to the Mali Developer Tools. See the following documents for other relevant information:

- *Mali GPU Developer Tools Technical Overview* (ARM DUI 501)
- *Mali GPU Performance Analysis Tool User Guide* (ARM DUI 0502)
- *Mali GPU Texture Compression Tool User Guide* (ARM DUI 0503)
- *Mali GPU Shader Developer Studio User Guide* (ARM DUI 0504)
- *Mali GPU User Interface Engine User Guide* (ARM DUI 0505)
- *Mali GPU Mali Binary Asset Exporter User Guide* (ARM DUI 0507)
- *Mali GPU Shader Library User Guide* (ARM DUI 0510)
- *Mali GPU Application Optimization Guide* (ARM DUI 555)
- *Mali GPU Offline Shader Compiler User Guide* (ARM DUI 0513).

### **Other publications**

This section lists relevant documents published by third parties:

- *OpenGL ES 1.1 Specification* at http://www.khronos.org.
- *OpenGL ES 2.0 Specification* at http://www.khronos.org.
- *OpenGL ES Shading Language Specification* at http://www.khronos.org.
- *OpenGL Programming Guide: The Official Guide to Learning OpenGL, Version 2* (5th Edition, 2005), Addison-Wesley Professional. ISBN 0-321-33573-2.
- *OpenGL Shading Language* (2nd Edition, 2006), Addison-Wesley Professional. ISBN 0-321-33489-2.

## <span id="page-6-1"></span><span id="page-6-0"></span>**Feedback**

ARM welcomes feedback on this product and its documentation.

### **Feedback on this product**

If you have any comments or suggestions about this product, contact your supplier and give:

- The product name.
- The product revision or version.
- An explanation with as much information as you can provide. Include symptoms and diagnostic procedures if appropriate.

### **Feedback on content**

If you have comments on content then send an e-mail to errata@arm.com. Give:

- the title
- the number, ARM DUI 0511E
- the page numbers to which your comments apply
- a concise explanation of your comments.

ARM also welcomes general suggestions for additions and improvements.

## <span id="page-7-1"></span><span id="page-7-0"></span>Chapter 1 **Introduction**

This chapter provides information about the OpenGL ES Emulator, and describes how to start using the tool in your particular workflow.

It contains the following section:

• *[About the OpenGL ES Emulator](#page-8-1)* on page 1-2.

## <span id="page-8-1"></span><span id="page-8-0"></span>**1.1 About the OpenGL ES Emulator**

The OpenGL ES Emulator is a library that maps OpenGL ES 1.1 API or OpenGL ES 2.0 API calls to the OpenGL 2.0 API. The graphics card on the PC or Macintosh must support OpenGL 2.0 for the emulator to work.

### **1.1.1 Mali GPU Offline Shader Compiler**

The Mali GPU Offline Shader Compiler is provided with the Mali Developer Tools. It translates vertex shaders and fragment shaders written in the OpenGL *ES Shading Language* (ESSL) into binary vertex and fragment shaders.

The Mali GPU Offline Shader Compiler is used by the OpenGL ES Emulator and Shader Development Studio to check the syntax of shaders before they are sent for rendering. It compiles each shader in the background and gathers data on any warnings or errors that are generated. If the Mali GPU Offline Shader Compiler is not installed, the OpenGL ES Emulator and Mali Development Studio are unable to perform syntax checking on the application shaders.

See *[OpenGL ES Emulator integration](#page-13-1)* on page 2-5 and the *Mali GPU Shader Development Studio User Guide*.

## <span id="page-9-1"></span><span id="page-9-0"></span>Chapter 2 **Installation and Configuration on Windows**

This chapter provides information about installing and configuring the Mali GPU OpenGL ES Emulator on Microsoft Windows. It contains the following sections:

- *[Installing the OpenGL ES Emulator on Windows](#page-10-1)* on page 2-2
- *[Configuring the OpenGL ES Emulator on Windows](#page-13-2)* on page 2-5
- *[Building the example applications on Windows](#page-16-1)* on page 2-8.

## <span id="page-10-1"></span><span id="page-10-0"></span>**2.1 Installing the OpenGL ES Emulator on Windows**

The installation procedure varies depending on the OS being used. This section describes the installation on Microsoft Windows.

 $-$  Note  $-$ 

The OpenGL ES Emulator has been tested successfully on a 32-bit computer.

### **2.1.1 Supported Hardware and Software**

The OpenGL ES Emulator, Windows version, has been tested with the following hardware and software:

• Windows XP Professional, version 2002, service pack 3

 $-$  Note  $-$ 

**Note**

 The Windows version of the OpenGL ES Emulator was built with Microsoft Visual Studio 2005 and links with applications developed using Microsoft Visual Studio 2005.

• NVIDIA GeForce 210 graphics card with driver version 190.45.

 The graphics card and driver versions are recommendations. The emulator typically also works with other graphics cards and driver versions provided they support OpenGL 2.0 or above with appropriate extensions. Other Graphics card versions provided with drivers might support OpenGL 2.x with appropriate extensions. The minimum value for x in OpenGL 2.x is 0.

The minimum appropriate extensions are:

- WGL\_ARB\_extensions\_string
- WGL\_ARB\_pixel\_format
- WGL\_ARB\_pbuffer
- WGL\_ARB\_render\_texture
- EXT\_framebuffer\_object.

Wherever possible, update your drivers to the latest version.

The MESA OpenGL software.

### **Note** ——

The minimum appropriate extensions for MESA are:

- WGL\_ARB\_extensions\_string
- WGL\_ARB\_pixel\_format
- WGL\_ARB\_pbuffer
- EXT\_framebuffer\_object.

### **Determining the driver version for the video card**

To determine the NVIDIA driver version:

- 1. Right click on the desktop to open the NVIDIA Control Panel.
- 2. In the NVIDIA Control Panel, under the Help menu, select **System Information**.
- 3. Select the **Display** tab.
- 4. The version number appears as ForceWare version.

To determine the ATI driver version:

- 1. Right click on the desktop.
- 2. Select **Catalyst(TN) Control Center.**
- 3. In the left-hand menu, expand **Information Center**.
- 4. Under Information Center, select **Graphics Software**.
- 5. The version number appears as Catalyst(TM) version.

### **2.1.2 Disk requirements**

The OpenGL ES Emulator requires approximately 5MB of disk space.

### **2.1.3 Installation procedure**

This section describes the installation procedure, it contains the following sections:

- *[Installing the OpenGL ES Emulator on Microsoft Windows](#page-11-0)*
- *[OpenGL ES Emulator content](#page-11-1)*.

### <span id="page-11-0"></span>**Installing the OpenGL ES Emulator on Microsoft Windows**

To install the OpenGL ES Emulator on a Windows system:

1. Go to the Mali Developer Center website at:

http://www.malideveloper.com

2. Select the package to download:

OpenGL\_ES\_Emulator\_m.n.o.p\_Win32.msi

where:

*m* identifies the major version

- *n* identifies the minor version.
- *o***.***p* identifies the part and build version.
- 3. Run the OpenGL\_ES\_Emulator\_m.n.o.p\_Win32.msi file by double clicking on it.
- 4. Select the installation options and click **Finish** to complete the installation.

By default, the OpenGL ES Emulator is installed in:

C:\Program Files\ARM\Mali Developer Tools\OpenGL ES Emulator vm.n.o\

### <span id="page-11-1"></span>**OpenGL ES Emulator content**

The download package contains the OpenGL ES Emulator binaries for Windows and simple example applications, for OpenGL ES 2.0 and OpenGL ES 1.1, that runs on the OpenGL ES Emulator.

For more information see the *OpenGL ES Release Notes*.

[Figure 2-1 on page 2-4](#page-12-0) shows the directory structure that is created at the path where you installed the emulator. The default installation directory is:

C:\Program Files\ARM\Mali Developer Tools\OpenGL ES Emulator vm.n.o\

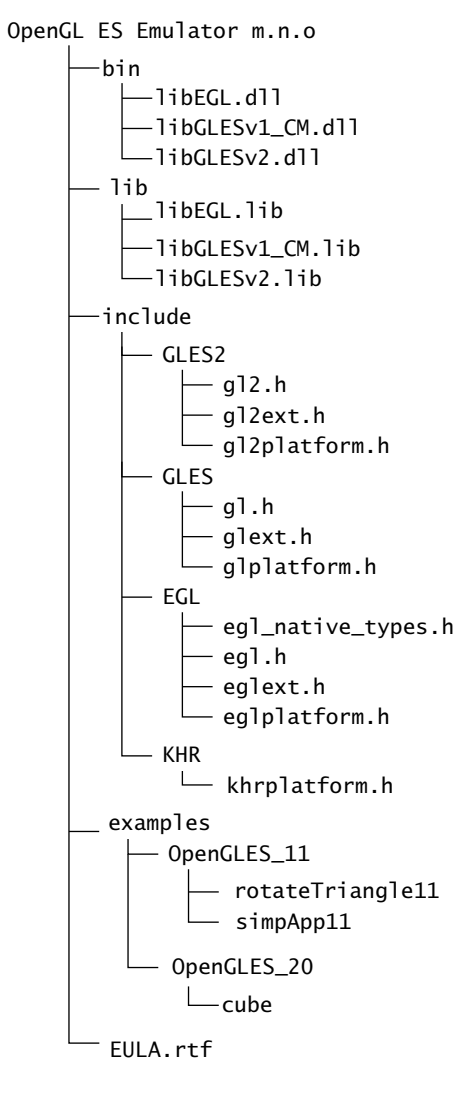

<span id="page-12-0"></span>**Figure 2-1 Emulator directory structure**

## <span id="page-13-2"></span><span id="page-13-0"></span>**2.2 Configuring the OpenGL ES Emulator on Windows**

This section provides information about installing and configuring the Emulator. It contains the following sections:

- *[Using the OpenGL ES Emulator](#page-13-3)*
	- *[OpenGL ES Emulator integration](#page-13-4)*.

### <span id="page-13-3"></span>**2.2.1 Using the OpenGL ES Emulator**

To run any OpenGL ES 2.0 application on the OpenGL ES Emulator, you must link it to the OpenGL ES 2.0 libraries:

- The static libraries, libEGL.lib and libGLESv2.lib, are linked while building an Open GL ES 2.0 application.
- The dynamically liked libraries, libEGL.dll and libGLESv2.dll, must be provided at run-time.

To run any OpenGL ES 1.1 application on the OpenGL ES Emulator, you must link it to the OpenGL ES 1.1 libraries:

- The static libraries, libEGL.lib and libGLESv1\_CM.lib, are linked while building an Open GL ES 1.1 application.
- The dynamically liked libraries, libEGL.dll and libGLESv1\_CM.dll, must be provided at run-time.

### <span id="page-13-4"></span><span id="page-13-1"></span>**2.2.2 OpenGL ES Emulator integration**

This section describes:

- *[OpenGL ES Emulator DLLs and libraries](#page-13-5)*
- *[EGL configuration](#page-14-0)* on page 2-6
- *[EGL context creation](#page-14-1)* on page 2-6
- *[Shader syntax checking by the Mali GPU Offline Shader Compiler](#page-15-0)* on page 2-7
- *[Limitations based on the shader language version](#page-15-1)* on page 2-7.

### <span id="page-13-5"></span>**OpenGL ES Emulator DLLs and libraries**

The OpenGL ES Emulator Library consists of DLLs, corresponding to the OpenGL ES 2.0, OpenGL ES 1.1, and EGL 1.3 APIs. For each of these DLLs, there is a corresponding import library for an OpenGL ES 2.0 or OpenGL ES 1.1 application to statically link against.

OpenGL ES 2.0 and OpenGL ES 1.1 applications must include both of their import libraries in builds to link against the OpenGL ES 2.0 and EGL 1.3 APIs or OpenGL ES 1.1 and EGL 1.3 APIs. The DLLs use the \_\_stdcall calling convention.

<span id="page-13-6"></span>[Table 2-1](#page-13-6) shows the files for OpenGL ES 1.1 and Open GL ES 2.0 emulation:

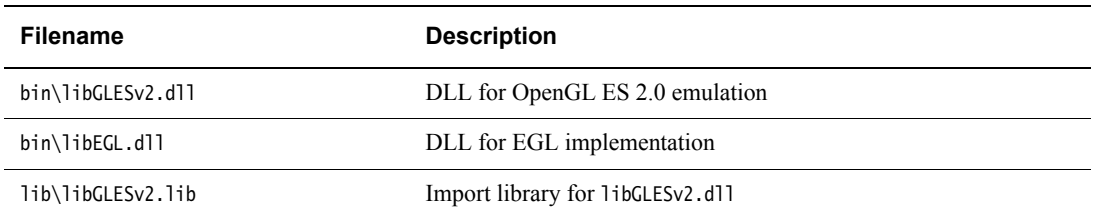

### **Table 2-1 OpenGL ES Emulator library structure**

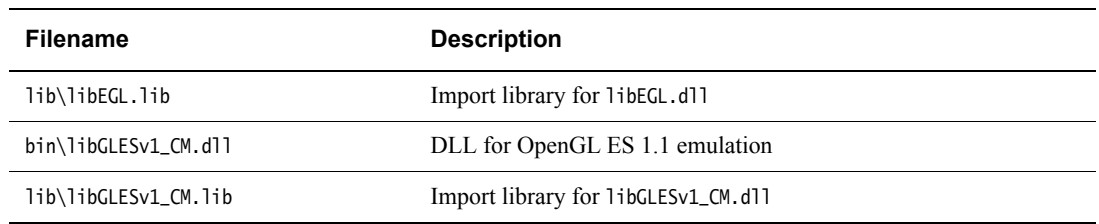

### **Table 2-1 OpenGL ES Emulator library structure (continued)**

For convenience, the OpenGL ES Emulator also includes the files required for Open GL ES 1.1. If you are building OpenGL ES 1.1 applications, you must include libGLESv1\_CM.lib instead of libGLESv2.lib.

### <span id="page-14-0"></span>**EGL configuration**

The EGL library supplied with the OpenGL ES Emulator supports OpenGL ES 1.1 and OpenGL ES 2.0. Ensure that, in the OpenGL ES 2.0 application, the attribute list passed as a parameter to eglChooseConfig() includes the attribute EGL\_RENDERABLE\_TYPE with the value EGL\_OPENGL\_ES2\_BIT for OpenGL 2.0 applications.

 $-$  Note  $-$ 

- Use EGL\_OPENGL\_ES\_BIT|EGL\_OPENGL\_ES2\_BIT to request both OpenGL ES 1.1 and OpenGL ES 2.0 configs.
- The actual context used is specified in eglCreateContext() described in Example 2-2 on [page 2-7](#page-15-2).

<span id="page-14-2"></span>[Example 2-1](#page-14-2) shows a coded section.

### **Example 2-1 EGL context configuration**

EGLDisplay Display;

```
EGLint Attributes[] = {
    EGL_RENDERABLE_TYPE,
     EGL_OPENGL_ES2_BIT, // use EGL_OPENGL_ES2_BIT|EGL_OPENGL_ES_BIT 
                           // to return both 1.1 and 2.0 configs
    EGL_RED_SIZE, 8,
    EGL_GREEN_SIZE, 8,
    EGL_BLUE_SIZE, 8,
    EGL_NONE
};
EGLConfig Configs[1];
EGLint NumConfigs;
…
eglChooseConfig(Display, Attributes, Configs, 1, &NumConfigs);
```
### <span id="page-14-1"></span>**EGL context creation**

[Example 2-2 on page 2-7](#page-15-2) shows a coded section. Set the second element of the ContextAttributes array to 2 to select an OpenGL ES 2.0 context.

**Note**

- The OpenGL ES Emulator also works with OpenGL ES 1.1 contexts.
- Set the second element of the ContextAttributes array to 1 to select an OpenGL ES 1.1 context

#### **Example 2-2 EGL context creation**

```
EGLDisplay Display;
EGLConfig Configs[1];
EGLint ContextAttributes[] = {
    EGL_CONTEXT_CLIENT_VERSION,
     2, // selects OpenGL ES 2.0, set to 1 to select OpenGL ES 1.1
    EGL_NONE
};
…
Context = eglCreateContext(Display, Configs[0], EGL_NO_CONTEXT,
                           ContextAttributes);
```
### <span id="page-15-0"></span>**Shader syntax checking by the Mali GPU Offline Shader Compiler**

The shading language for use with the OpenGL ES 2.0 API is *OpenGL ES Shading Language* (ESSL). See the *OpenGL ES Shading Language Specification*. The corresponding shading language for use with OpenGL 2.0 API is *OpenGL Shading Language* (GLSL).

The OpenGL ES Emulator validates the shader source:

- 1. If the Mali GPU Offline Shader Compiler is installed and is present in the PATH environment variable, the OpenGL ES Emulator uses this compiler to check the shader syntax for the ESSL code.
- 2. The OpenGL ES Emulator modifies the validated ESSL code to make it compliant GLSL code.
- 3. The generated GLSL code is passed to the GLSL compiler in the OpenGL graphics driver of your Windows desktop machine.

### <span id="page-15-1"></span>**Limitations based on the shader language version**

For OpenGL ES 2.0 applications, the OpenGL ES Emulator checks whether the graphics card has version 1.2 of the *OpenGL 2.0 Shader Language* (GLSL) available:

- If version 1.2 is available, this is selected by using pragma #version 120 in the conversion of the ESSL shader to GLSL code.
- If version 1.2 is not available, the pragma #version 110 selects GLSL version 1.1. This limits some features.

## <span id="page-16-1"></span><span id="page-16-0"></span>**2.3 Building the example applications on Windows**

This section describes how to build the following examples:

- *[Building the OpenGL ES 2.0 Cube example](#page-16-2)*
- *[Building the OpenGL ES 1.1 simpApp11 example](#page-17-0)* on page 2-9.

### <span id="page-16-2"></span>**2.3.1 Building the OpenGL ES 2.0 Cube example**

The cube example code for OpenGL ES 2.0 is included in the following directory:

C:\Program Files\ARM\Mali Developer Tools\OpenGL ES Emulator vm.n.o\examples\OpenGLES\_20\cube\src

To build and run this example:

- 1. Ensure the OpenGL ES Emulator is installed.
- 2. Ensure that locations of the DLLs for OpenGL ES Emulator are added to the system environment variable Path. This is described in *[Using the OpenGL ES Emulator](#page-13-3)* on [page 2-5](#page-13-3).
- 3. The next steps use Microsoft Visual Studio 2005 to build and run the application:
	- a. **Start** → **All Programs** → **Microsoft Visual Studio 2005** → **Visual Studio Tools** → **Visual Studio 2005 Command Prompt**
	- b. Change directory to the following directory that contains the example:

C:\Program Files\ARM\Mali Developer Tools\OpenGL ES Emulator vm.n.o\examples\OpenGLES\_20\cube

- c. To build the example application, type the following command at the command prompt: nmake
- d. To run the example application, type the following command at the command prompt:

cube.exe

e. An additional window with a spinning, colored cube appears when the example application is running. [Figure 2-2](#page-16-3) shows an image.

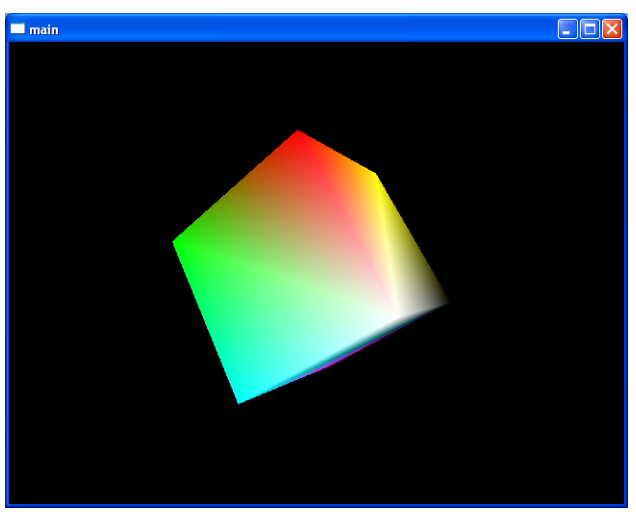

**Figure 2-2 Cube example**

<span id="page-16-3"></span>f. To end the program, close this window.

### <span id="page-17-0"></span>**2.3.2 Building the OpenGL ES 1.1 simpApp11 example**

The simpApp11 example code for OpenGL ES 1.1 is included in the directory C:\Program Files\ARM\Mali Developer Tools\OpenGL ES Emulator vm.n\examples\OpenGLES\_11\simpApp11

To build and run this example:

- 1. Ensure that OpenGL ES Emulator is installed.
- 2. The next steps involve using Microsoft Visual Studio 2005 to build and run the application:
	- a. Select **Start** → **All Programs** → **Microsoft Visual Studio 2005** → **Visual Studio Tools** → **Visual Studio 2005 Command Prompt**
	- b. Change directory to where the example is present, that is:
- C:\Program Files\ARM\Mali Developer Tools\Mali OpenGL ES Emulator vm.n.o\examples\OpenGLES\_11\simpApp11
	- c. To build the example application, type the following command at the command prompt: nmake
	- d. To run the example application, type the following command at the command prompt:

simpApp11.exe

e. An additional window with a spinning, colored cube appears when the example application is running. See [Figure 2-3](#page-17-1):

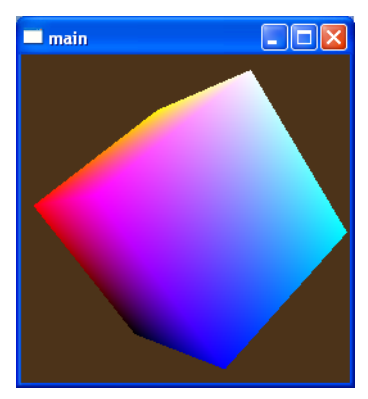

**Figure 2-3 simpApp11 image**

<span id="page-17-1"></span>f. To end the program, close this window and press **Ctrl+C**.

## <span id="page-18-1"></span><span id="page-18-0"></span>Chapter 3 **Installation and Configuration on Linux**

This chapter provides information about installing and configuring the OpenGL ES emulator on Linux OS. It contains the following sections:

- *[Installing the OpenGL ES emulator on Linux](#page-19-1)* on page 3-2
- *[Configuring the OpenGL ES emulator on Linux](#page-22-1)* on page 3-5
- *[Building the example applications on Linux](#page-25-1)* on page 3-8.

## <span id="page-19-1"></span><span id="page-19-0"></span>**3.1 Installing the OpenGL ES emulator on Linux**

The installation procedure varies depending on the OS being used. This section describes the installation on Ubuntu 10.04 LTS.

 $-$  Note  $-$ 

The OpenGL ES emulator has been tested successfully on a 32-bit computer.

### **3.1.1 Supported Hardware and Software**

The OpenGL ES emulator, Linux version, has been tested with the following hardware and software:

- Ubuntu 10.04 LTS
- NVIDIA GeForce 210 graphics card with driver version 195.36.15
	- **Note**

 The graphics card and driver versions are recommendations. The emulator typically also works with other graphics cards and driver versions provided they support OpenGL 2.0 or above, with appropriate extensions. The platform must also support GLX 1.4. Wherever possible, update your drivers to the latest version.

- The MESA OpenGL emulation software.
	- $-$  Note  $-$
	- MESA was only tested for Stand-alone version 7.7.1.
	- The platform must also support GLX 1.4.

### **NVIDIA driver version**

To determine the NVIDIA driver version on a Linux machine:

- 1. Open the terminal, and type the following command: nvidia-settings
- 2. A dialog box is opened with the card and driver details.

### **3.1.2 Disk requirements**

The OpenGL ES emulator requires a minimum of 5MB disk space.

### **3.1.3 Installation procedure**

This section describes the installation procedure, it contains the following sections:

- *[Installing the OpenGL ES emulator](#page-19-2)*
- *[OpenGL ES emulator content](#page-20-0)* on page 3-3.

### <span id="page-19-2"></span>**Installing the OpenGL ES emulator**

To install the OpenGL ES emulator on a Linux system:

- 1. Go to the Mali Developer Center website at: http://www.malideveloper.com
- 2. Select the package to download:

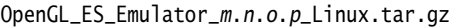

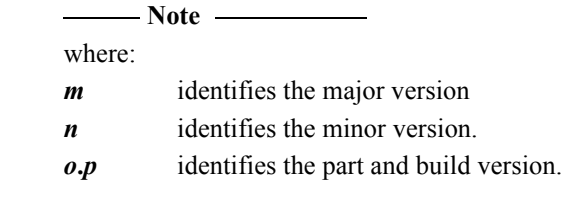

3. To decompress the file, type the following command:

tar -zxvf OpenGL\_ES\_Emulator\_m.n.o.p\_Linux.tar.gz

**Note**

 You must use GNU tar version 1.16, or a later version, to untar the deliverables, because many versions of tar have problems dealing with very long path names. To find the version of tar being used type tar --version

After decompressing, the Mali Developer Tools are installed in:

ARM/Mali\_Developer\_Tools

By default, the OpenGL ES emulator is installed in:

ARM/Mali\_Developer\_Tools/OpenGL\_ES\_Emulator\_m.n.o

### <span id="page-20-0"></span>**OpenGL ES emulator content**

[Figure 3-1 on page 3-4](#page-21-0) shows the directory structure that is created at the path where you installed the emulator.

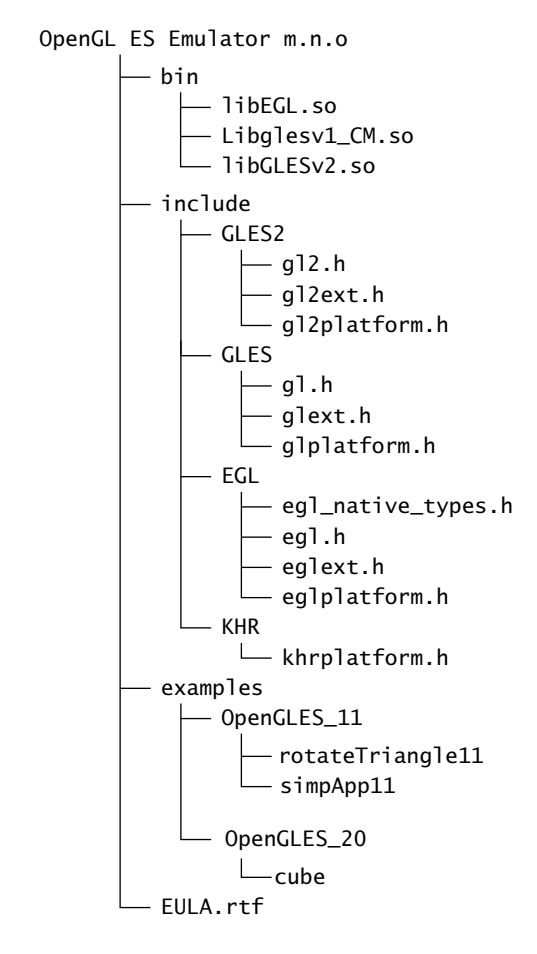

<span id="page-21-0"></span>**Figure 3-1 OpenGL ES emulator directory structure**

### <span id="page-22-1"></span><span id="page-22-0"></span>**3.2 Configuring the OpenGL ES emulator on Linux**

This section provides information to configure your system to use the OpenGL ES emulator when the installation is complete. It contains the following sections:

- *[Using the OpenGL ES emulator](#page-22-2)*
	- *[OpenGL ES emulator integration](#page-22-3)*.

### <span id="page-22-2"></span>**3.2.1 Using the OpenGL ES emulator**

Your OpenGL ES 2.0 application must use the OpenGL ES 2.0 libraries:

- 1. To build an OpenGL ES application on the OpenGL ES emulator, you must provide the path to libGLESv2.so and libEGL.so during link stage. Use the command: -L path\_to\_emulator/bin
- 2. Before you can run OpenGL ES 2.0 applications, the library search path must include the
- required OpenGL ES emulator libraries. Add the path of the Emulator libraries to the system environment variable LD\_LIBRARY\_PATH:
	- The command to do this using the bash Linux shell is:
- export LD\_LIBRARY\_PATH=<installation root directory for OpenGL ES Emulator>/bin

The command to do this using the tcsh Linux shell is:

setenv LD\_LIBRARY\_PATH <installation root directory for OpenGL ES Emulator>/bin

For information on building the Cube example, see *[Building the example applications on Linux](#page-25-1)* [on page 3-8.](#page-25-1)

### <span id="page-22-3"></span>**3.2.2 OpenGL ES emulator integration**

This section describes:

- *[Libraries](#page-22-4)*
- *[EGL configuration](#page-23-0)* on page 3-6
- *[EGL context creation](#page-23-1)* on page 3-6
- *[Shader language version](#page-24-0)* on page 3-7.

### <span id="page-22-4"></span>**Libraries**

The OpenGL ES emulator contains two libraries corresponding to the separate OpenGL ES 2.0 and EGL 1.3 APIs.

For convenience, the OpenGL ES emulator also includes the files required for Open GL ES 1.1. If you are building OpenGL ES 1.1 applications, you must include libGLESv1\_CM.so instead of libGLESv2.so.

<span id="page-22-5"></span>[Table 3-1](#page-22-5) shows the libraries for OpenGL ES 2.0 emulation:

### **Table 3-1 OpenGL ES emulator library structure**

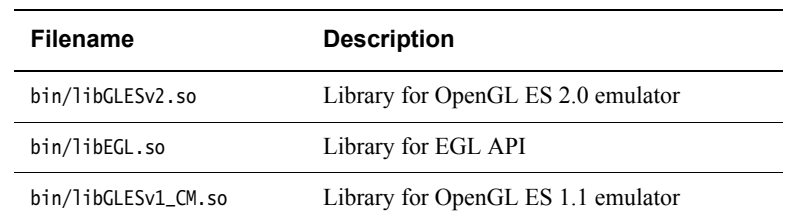

### <span id="page-23-0"></span>**EGL configuration**

The EGL library supplied with the OpenGL ES Emulator supports OpenGL ES 2.0 and OpenGL ES 1.1.

 $-$  Note  $-$ 

 Ensure that, in the OpenGL ES 2.0 application, the attribute list passed as a parameter to eglChooseConfig() includes the attribute EGL\_RENDERABLE\_TYPE set to the value EGL\_OPENGL\_ES2\_BIT.

<span id="page-23-2"></span>[Example 3-1](#page-23-2) shows a coded section:

**Example 3-1**

EGLDisplay Display;

```
EGLint Attributes[] = {
    EGL_RENDERABLE_TYPE, 
     EGL_OPENGL_ES2_BIT, // use EGL_OPENGL_ES2_BIT|EGL_OPENGL_ES_BIT 
                          // to return both 1.1 and 2.0 configs
    EGL_RED_SIZE, 8,
    EGL_GREEN_SIZE, 8,
    EGL_BLUE_SIZE, 8,
    EGL_NONE
};
EGLConfig Configs[1];
EGLint NumConfigs;
…
eglChooseConfig(Display, Attributes, Configs, 1, &NumConfigs);
```
### <span id="page-23-1"></span>**EGL context creation**

The EGL library supplied with the OpenGL ES emulator supports both OpenGL ES 1.1 and OpenGL ES 2.0 contexts.

Ensure that, in the OpenGL ES 2.0 application, the attribute list passed as a parameter to eglCreateContext() includes the attribute EGL\_CONTEXT\_CLIENT\_VERSION set to the value 2.

<span id="page-23-3"></span>[Example 3-2](#page-23-3) shows a coded section:

### **Example 3-2**

```
EGLDisplay Display;
EGLConfig Configs[1];
EGLint ContextAttributes[] = {
    EGL_CONTEXT_CLIENT_VERSION, 2, // selects OpenGL ES 2.0, 
                                    // set to 1 to select OpenGL ES 1.1
    EGL_NONE
};
…
Context = eglCreateContext(Display, Configs[0], EGL_NO_CONTEXT, 
                           ContextAttributes);
```
### <span id="page-24-0"></span>**Shader language version**

The OpenGL ES emulator checks whether the graphics card has version 1.2 of the *OpenGL 2.0 Shader Language* (GLSL) available:

- If version 1.2 is available, this is selected by the pragma #version 120 in the conversion of the ESSL shader to GLSL.
- If version 1.2 is not available, pragma #version 110 selects GLSL version 1.1, that limits some features.

## <span id="page-25-1"></span><span id="page-25-0"></span>**3.3 Building the example applications on Linux**

This section describes how to build the following applications:

- *[Building the OpenGL ES 2.0 cube example](#page-25-2)*
- *[Building the OpenGL ES 1.1 simpApp11 example](#page-25-3)*.

### <span id="page-25-2"></span>**3.3.1 Building the OpenGL ES 2.0 cube example**

The cube example code for OpenGL ES is included in the directory:

<installation directory for OpenGL ES Emulator>/examples/OpenGLES\_20/cube

To build and run this example:

- 1. Ensure that OpenGL ES emulator is installed.
- 2. Ensure that the system environment variable LD\_LIBRARY\_PATH is set to the path of the OpenGL ES 2.0 libraries. See *[Using the OpenGL ES emulator](#page-22-2)* on page 3-5.
- 3. Navigate to the directory where the example is present: cd <installation directory for OpenGL ES Emulator>/examples/OpenGLES\_20/cube
- 4. Build the cube application: make
- 5. To run the example application, type the following command: ./cube

An additional window with a spinning, colored cube appears when the example application is running. [Figure 3-2](#page-25-4) shows an image of the example running.

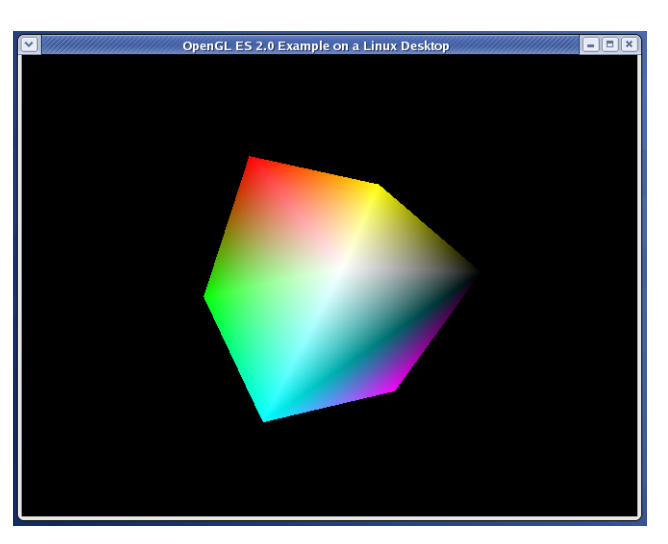

**Figure 3-2 Cube image**

To end the program, click anywhere on the window.

### <span id="page-25-4"></span><span id="page-25-3"></span>**3.3.2 Building the OpenGL ES 1.1 simpApp11 example**

The simpApp11 example code for OpenGL ES 1.1 is included in the directory:

<installation directory for OpenGL ES Emulator>/examples/OpenGLES\_11/simpApp11

To build and run this example:

- 1. Navigate to the directory where the example is present: cd <installation directory for OpenGL ES Emulator>/examples/OpenGLES\_11/simpApp11
- 2. Use the make command to build the simpApp11 application make
- 3. To run the example application, type the following command: ./simpApp11

An additional window with a spinning colored cube appears when the example application is running. [Figure 3-3](#page-26-0) shows an image.

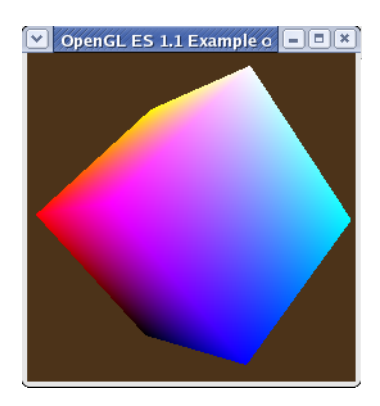

**Figure 3-3 simpApp11 image**

<span id="page-26-0"></span>To end the program, close this window and press **Ctrl+C**

## <span id="page-27-1"></span><span id="page-27-0"></span>Chapter 4 **Installation and Configuration on Mac OS X**

This chapter provides information about installing and configuring the OpenGL ES emulator on Mac OS X. It contains the following sections:

- *[Installing the OpenGL ES emulator on Mac OS X](#page-28-1)* on page 4-2
- *[Configuring the OpenGL ES emulator on Mac OS X](#page-30-1)* on page 4-4
- *[Building the example applications on Mac OS X](#page-32-1)* on page 4-6.

## <span id="page-28-1"></span><span id="page-28-0"></span>**4.1 Installing the OpenGL ES emulator on Mac OS X**

This section describes the installation procedure and requirements.

### **4.1.1 Supported Hardware and Software**

The OpenGL ES emulator, Mac OS X version, has been tested with the following hardware and software:

- Mac OS X 10.6.8 and 10.7.3
- NVIDIA GeForce 9400M graphics card

- Note -

 The graphics card and driver versions are recommendations. The emulator typically also works with other graphics cards and driver versions provided they support OpenGL 2.0 or above, with appropriate extensions. Wherever possible, keep you system up to date so that you have the latest version of the drivers.

### **4.1.2 Disk requirements**

The OpenGL ES emulator requires a minimum of 1.8MB disk space.

### **4.1.3 Installation procedure**

This section describes the installation procedure, it contains the following sections:

- *[Installing the OpenGL ES emulator](#page-28-2)*
- *[OpenGL ES emulator content](#page-28-3)*.

### <span id="page-28-2"></span>**Installing the OpenGL ES emulator**

To install the OpenGL ES emulator on a Mac OS X system:

- 1. Go to the Mali Developer Center website at: http://www.malideveloper.com
- 2. Select the package to download: OpenGL\_ES\_Emulators\_m.n.o.p\_MacOSX.pkg

 $-$  Note – where: *m* identifies the major version *n* identifies the minor version. *o***.***p* identifies the part and build version.

3. Download and run the installation package.

**Note**

You must have admin privileges to run the installer.

4. Follow the instructions presented by the installer.

### <span id="page-28-3"></span>**OpenGL ES emulator content**

[Figure 4-1 on page 4-3](#page-29-0) shows the directory structure created by installing the package:

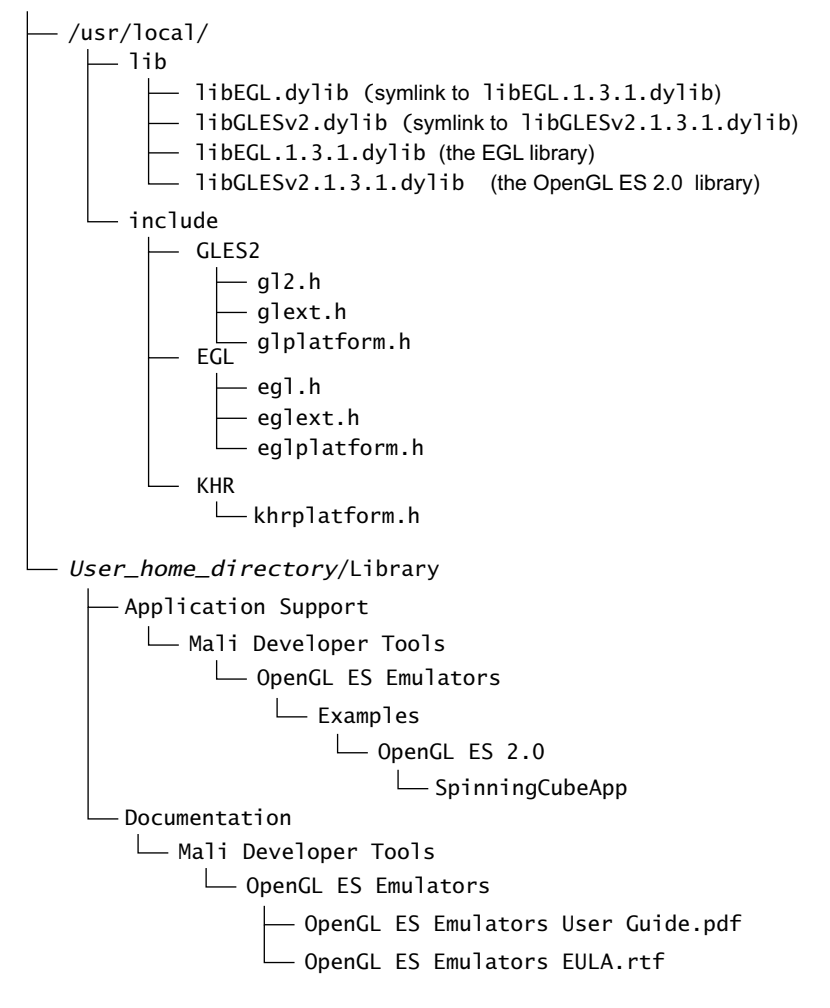

<span id="page-29-0"></span>**Figure 4-1 OpenGL ES emulator directory structure**

## <span id="page-30-1"></span><span id="page-30-0"></span>**4.2 Configuring the OpenGL ES emulator on Mac OS X**

This section provides information to configure your system to use the OpenGL ES emulator when the installation is complete. It contains the following sections:

- *[Using the OpenGL ES emulator](#page-30-2)*
	- *[OpenGL ES emulator integration](#page-30-3)*.

### <span id="page-30-2"></span>**4.2.1 Using the OpenGL ES emulator**

Your OpenGL ES 2.0 application must use the OpenGL ES 2.0 libraries:

For information on building the Cube example, see *[Building the example applications on Mac](#page-32-1)  OS X* [on page 4-6.](#page-32-1)

### <span id="page-30-3"></span>**4.2.2 OpenGL ES emulator integration**

This section describes:

- *[Libraries](#page-30-4)*
- *[EGL configuration](#page-30-5)*
- *[EGL context creation](#page-31-0)* on page 4-5.

### <span id="page-30-4"></span>**Libraries**

The OpenGL ES emulator contains two libraries corresponding to the separate OpenGL ES 2.0 and EGL 1.4 APIs.

**Note**

The Mac OS X version of the emulation does not support OpenGL ES 1.1 applications.

<span id="page-30-6"></span>[Table 4-1](#page-30-6) shows the libraries for OpenGL ES 2.0 emulation:

### **Table 4-1 OpenGL ES emulator library structure**

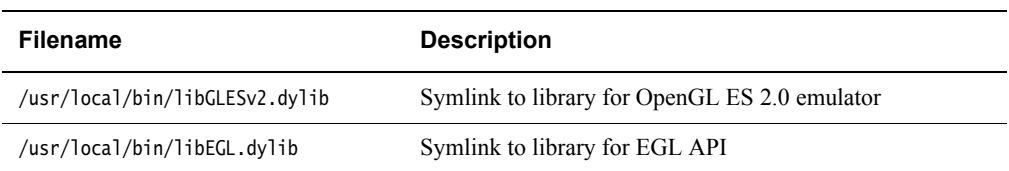

### <span id="page-30-5"></span>**EGL configuration**

**Note**

The EGL library supplied with the OpenGL ES Emulator supports OpenGL ES 2.0.

 Ensure that, in the OpenGL ES 2.0 application, the attribute list passed as a parameter to eglChooseConfig() includes the attribute EGL\_RENDERABLE\_TYPE set to the value EGL\_OPENGL\_ES2\_BIT.

[Example 4-1 on page 4-5](#page-31-1) shows a coded section:

#### **Example 4-1**

```
EGLDisplay Display;
EGLint Attributes[] = {
    EGL_RENDERABLE_TYPE, 
     EGL_OPENGL_ES2_BIT, // use EGL_OPENGL_ES2_BIT 
                          // to return only 2.0 configs
    EGL_RED_SIZE, 8,
    EGL_GREEN_SIZE, 8,
    EGL_BLUE_SIZE, 8,
    EGL_NONE
};
EGLConfig Configs[1];
EGLint NumConfigs;
…
eglChooseConfig(Display, Attributes, Configs, 1, &NumConfigs);
```
### <span id="page-31-0"></span>**EGL context creation**

The EGL library supplied with the OpenGL ES emulator supports OpenGL ES 2.0 contexts.

Ensure that, in the OpenGL ES 2.0 application, the attribute list passed as a parameter to eglCreateContext() includes the attribute EGL\_CONTEXT\_CLIENT\_VERSION set to the value 2.

<span id="page-31-2"></span>[Example 4-2](#page-31-2) shows a coded section:

```
Example 4-2
```

```
EGLDisplay Display;
EGLConfig Configs[1];
EGLint ContextAttributes[] = {
    EGL_CONTEXT_CLIENT_VERSION, 2, // selects OpenGL ES 2.0
    EGL_NONE
};
…
Context = eglCreateContext(Display, Configs[0], EGL_NO_CONTEXT, 
                           ContextAttributes);
```
## <span id="page-32-1"></span><span id="page-32-0"></span>**4.3 Building the example applications on Mac OS X**

This section describes how to build the following application:

• *[Building the OpenGL ES 2.0 cube example](#page-32-2)*.

### <span id="page-32-2"></span>**4.3.1 Building the OpenGL ES 2.0 cube example**

The cube example code for OpenGL ES is included in the directory:

~/Library/Application Support/Mali Developer Tools/OpenGL ES Emulators/Examples/OpenGL ES 2.0/SpinningCubeApp/

where  $\sim$  is the user home directory.

To build and run this example:

- 1. Ensure that OpenGL ES emulator is installed.
- 2. Open the file SpinningCubeApp.xcodeproj in Xcode.
- 3. Select **Build** from the **Product** menu or press **Command-B**.
- 4. To run the example application, select **Run** from the **Product** menu or press **Command-R**.

An additional window with a spinning, colored cube appears when the example application is running. [Figure 4-2](#page-32-3) shows an image of the example running.

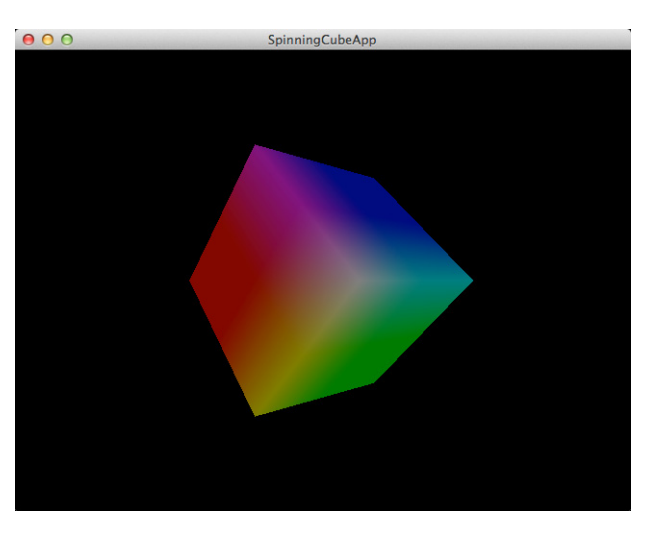

**Figure 4-2 Cube image**

<span id="page-32-3"></span>To end the program, click **Command-Q** or select **Quit** from the application menu.

## <span id="page-33-1"></span><span id="page-33-0"></span>Chapter 5 **Implementation Information**

This chapter provides implementation information about OpenGL ES 2.0, OpenGL ES 1.1, and EGL APIs in the OpenGL ES Emulator. It contains the following sections:

- *[OpenGL ES Implementation information](#page-34-1)* on page 5-2
- *[EGL implementation information on Windows](#page-38-1)* on page 5-6
- *[EGL implementation information on Linux](#page-42-1)* on page 5-10
- *[EGL implementation information on Mac OS X](#page-45-1)* on page 5-13
- *[Using the Mesa software emulation of OpenGL](#page-46-1)* on page 5-14.

### <span id="page-34-1"></span><span id="page-34-0"></span>**5.1 OpenGL ES Implementation information**

The OpenGL ES emulator converts OpenGL ES 2.0 and OpenGL ES 1.1 API calls to OpenGL 2.0 calls. These OpenGL 2.0 calls are handled by the platform graphics drivers.

**Note**

 The OpenGL ES Emulator will typically be used for OpenGL ES 2.0 applications, but it also supports OpenGL ES 1.1 applications. No additional library or DLL files are required for Open GL ES 1.1 application emulation.

Because of the difference in specifications, OpenGL ES 2.0 or OpenGL ES 1.1 parameters are not always compatible with OpenGL 2.0. The API call conversion checks OpenGL ES 2.0 or OpenGL ES 1.1 parameters, and rejects invalid parameter values.

The OpenGL ES emulator depends on the functionality of the OpenGL 2.0 implementation provided by the graphics card drivers or MESA software. In some cases, this dependency can lead to limitations in the OpenGL ES 2.0 or OpenGL ES 1.1 implementation. This occurs when the behavior of the graphics card drivers differs from the OpenGL ES 2.0 specification.

This section describes:

- *[High-performance mode](#page-34-2)*
- *[General limitations](#page-34-3)*
- *[NVIDIA GeForce 210 graphics card with driver version 190.45 for Windows](#page-36-0)* on page 5-4.

### <span id="page-34-2"></span>**5.1.1 High-performance mode**

In normal mode, the OpenGL ES emulator checks the setup details for all draw calls. If a configuration is found that is OpenGL 2.0 compatible, but not OpenGL ES 2.0 compatible, the draw operation returns with an error. This checking does add some overhead to the emulation process. Performance can be improved by disabling the conformance tests in glDrawElements() and glDrawArrays().

To disable conformance checking, set the following environment variable GLES2\_NON\_CONFORMANT\_OPTIMIZED to any non-zero value.

If the variable does not exist or is not set to a non-zero value, the conformance tests are performed.

 $-$  Note –

High-performance mode is not supported on Mac OS X.

### <span id="page-34-3"></span>**5.1.2 General limitations**

This section describes:

- *[Implementation-specific behavior](#page-35-0)* on page 5-3
- *[glShaderBinary always fails \(OpenGL ES 2.0 only\)](#page-35-1)* on page 5-3
- *[Fixed-point data gives reduced performance](#page-35-2)* on page 5-3
- *[Shader precision qualifiers are ignored \(OpenGL ES 2.0 only\)](#page-35-3)* on page 5-3
- *[gIGetShaderPrecisionFormat values \(OpenGL ES 2.0 only\)](#page-35-4)* on page 5-3
- *[glGenerateMipmap performance \(OpenGL ES 2.0 only\)](#page-35-5)* on page 5-3
- *[Compressed texture formats](#page-35-6)* on page 5-3
- *[OpenGL GLSL Shader compiler errors reported by the OpenGL ES emulator cannot be](#page-36-1)  [easily mapped onto the original source code \(OpenGL ES 2.0 only\)](#page-36-1)* on page 5-4

• *[Multiple threads and multiple contexts](#page-36-2)* on page 5-4.

### <span id="page-35-0"></span>**Implementation-specific behavior**

Where the OpenGL ES 2.0 or OpenGL ES 1.1 specifications permit implementation-specific behavior, the behavior is usually determined by the underlying driver. The behavior of the graphics card drivers can differ from the behavior of Mali drivers and hardware. This includes implementation-dependent limits, for example:

- texture sizes
- extensions
- mipmap level calculation
- precision of shaders (on OpenGL ES 2.0)
- framebuffers.

### <span id="page-35-1"></span>**glShaderBinary always fails (OpenGL ES 2.0 only)**

Because of the incompatibility between binary formats for different graphics engines, the OpenGL ES emulator provides support for ESSL shader source code only and does not provide support for compiled Mali-200 or Mali-400 MP shader binaries. The call g1ShaderBinary() has no functionality and always returns the error GL\_INVALID\_ENUM because no binary formats are supported.

### <span id="page-35-2"></span>**Fixed-point data gives reduced performance**

OpenGL 2.0 does not provide support for fixed-point data, but this is required by the OpenGL ES 2.0 specification. The OpenGL ES emulator converts fixed-point data and passes it to OpenGL 2.0. For the OpenGL ES emulator, fixed-point data gives lower performance than floating-point data. This effect is stronger if you use a client-side vertex array rather than a vertex buffer object. The OpenGL ES emulator must convert a client-side vertex array on each draw call, because the client application might modify the data between draw calls.

### <span id="page-35-3"></span>**Shader precision qualifiers are ignored (OpenGL ES 2.0 only)**

The lowp, mediump and highp qualifiers in the *OpenGL ES 2.0 Shading Language* (ESSL) have no equivalents in the *OpenGL 2.0 Shading Language* (GLSL), and are removed. Because precision of shader variables is implementation dependent in OpenGL 2.0, shader variables might not have the minimum range or precision required by the ESSL specification.

### <span id="page-35-4"></span>**gIGetShaderPrecisionFormat values (OpenGL ES 2.0 only)**

glGetShaderPrecisionFormat() returns the same values as the Mali-200 driver, but the actual range and precision depends on the underlying OpenGL 2.0 driver. There is no equivalent query mechanism for the OpenGL 2.0 driver.

### <span id="page-35-5"></span>**glGenerateMipmap performance (OpenGL ES 2.0 only)**

glGenerateMipmap() can be slow, because it might require working around a defect in the NVIDIA and ATI drivers.

### <span id="page-35-6"></span>**Compressed texture formats**

GL\_OES\_compressed\_ETC1\_RGB8\_texture is supported, but it is treated internally as RGB8. It is therefore possible to mix this format with uncompressed RGB8 texture data in ways that can cause either an error or an incomplete texture when used with Mali drivers on Mali GPU hardware.

### <span id="page-36-1"></span>**OpenGL GLSL Shader compiler errors reported by the OpenGL ES emulator cannot be easily mapped onto the original source code (OpenGL ES 2.0 only)**

Shader compiler error line numbers reported from the underlying OpenGL graphics driver might not match because of the translation of ESSL to GLSL.

Due to translation of shader language from ESSL to GLSL for use by the underlying OpenGL graphics driver and the concatenation of strings input to glShaderSource, error line numbers may not match the original source code.

 $-$  Note  $-$ 

- On Windows, ensure the malisc compiler is installed and on the path. The shader code is sent unmodified to malisc, so line numbers are correct. Note that separate strings submitted to glShaderSource are concatenated before sending to malisc.
- On Linux, there is no workaround.

### <span id="page-36-2"></span>**Multiple threads and multiple contexts**

Multiple contexts are supported, but multiple threads are not supported and might lead to unpredictable behavior.

### **Vertex buffer objects performance (OpenGL ES 1.1 only)**

Vertex buffer objects are supported by OpenGL ES Emulator and are implemented in software for OpenGL ES 1.1 applications. Vertex buffer objects therefore follow the behavior specified in the OpenGL ES 1.1 specification rather than the behavior of the underlying OpenGL 2.0 driver. This might affect performance.

### <span id="page-36-0"></span>**5.1.3 NVIDIA GeForce 210 graphics card with driver version 190.45 for Windows**

These are defects in the driver and that might change between driver releases:

- *[Driver settings](#page-36-3)*
- *[Framebuffer object with depth and stencil buffer not supported](#page-37-0)* on page 5-5
- *[Framebuffer object with stencil buffer and no depth buffer not supported](#page-37-1)* on page 5-5
- *[Image attachment](#page-37-2)* on page 5-5
- *[Clipping to the viewport](#page-37-3)* on page 5-5
- *[Link failures with attribute aliasing](#page-37-4)* on page 5-5
- *[Link can succeed with undefined varying variables](#page-37-5)* on page 5-5
- *[Driver adjustment of texture filtering, anti-aliasing and anisotropic filtering](#page-37-6)* on page 5-5.

### <span id="page-36-3"></span>**Driver settings**

For the most conformant results, some settings must be changed in the NVIDIA control panel. To do this, right click on Desktop, select **NVIDIA control panel**.

- 1. Under Adjust image settings with preview, select **Use the advanced 3D settings**, then select **Take me there**.
- 2. Set **Anisotropic filtering** to **Application-controlled**.
- 3. Set **Antialiasing Gamma correction** to **Off.**
- 4. Set **Antialiasing Mode** to **Application-controlled**.
- 5. Set **Antialiasing Transparency** to **Off**.

### <span id="page-37-0"></span>**Framebuffer object with depth and stencil buffer not supported**

ARM does not support using both a depth and a stencil buffer in a framebuffer object.

**Caution**

 The emulator does not detect the use of a framebuffer object with depth and stencil buffer. It does not give an error message. If you use a framebuffer object with depth and stencil buffer, this might result in unpredictable behavior.

### <span id="page-37-1"></span>**Framebuffer object with stencil buffer and no depth buffer not supported**

If you use a stencil buffer, but no depth buffer, in a framebuffer object, the OpenGL ES emulator reports GL\_FRAMEBUFFER\_INCOMPLETE\_ATTACHMENT even though the attachment is complete.

### <span id="page-37-2"></span>**Image attachment**

If you attach a depth-renderable image to GL\_COLOR\_ATTACHMENT0 or a color-renderable image to GL\_DEPTH\_ATTACHMENT, an error is generated.

### <span id="page-37-3"></span>**Clipping to the viewport**

Where the line or point size is greater than 1, the generated fragments are clipped to the viewport.

### <span id="page-37-4"></span>**Link failures with attribute aliasing**

Attribute aliasing with glBindAttribLocation() causes link failures, even when there is no path through the vertex shader that references both attributes.

### <span id="page-37-5"></span>**Link can succeed with undefined varying variables**

Linking can succeed even if the fragment shader uses a varying variable that is not defined by the vertex shader. glLinkProgram() returns GL\_LINK\_STATUS as GL\_TRUE. This can cause unpredictable behavior of the application.

### <span id="page-37-6"></span>**Driver adjustment of texture filtering, anti-aliasing and anisotropic filtering**

NVIDIA drivers make adjustments to texture filtering, anti-aliasing, and anisotropic filtering in an attempt to improve game play experience. Some of these adjustments can be disabled in the NVIDIA Control Panel, see *[Driver settings](#page-36-3)* on page 5-4. However, in general, you cannot rely on the texture *Level Of Detail* (LOD) calculations or the choice between minification and magnification to be accurate.

### <span id="page-38-1"></span><span id="page-38-0"></span>**5.2 EGL implementation information on Windows**

This section describes:

- *[Display initialization](#page-38-2)*
- *[Default display example](#page-38-3)*
- *[Window example](#page-38-4)*
- *[EGL configurations](#page-38-5)*
- *[EGL contexts](#page-39-0)* on page 5-7
- *[Creation of window surface](#page-39-1)* on page 5-7
- *[Creation of pixmap surfaces](#page-39-2)* on page 5-7
- *[Creation of Pbuffer surfaces](#page-39-3)* on page 5-7
- *[Synchronization of pixmap surfaces](#page-39-4)* on page 5-7
- *[EGL limitations](#page-40-0)* on page 5-8.

### <span id="page-38-2"></span>**5.2.1 Display initialization**

In an OpenGL ES 2.0 application, use the eglGetDisplay() call to create a window that displays the rendered output from the Open GL ES Emulator. You must pass to this function either the:

- value EGL\_DEFAULT\_DISPLAY
- *Handle* of the *Device Context* (HDC).

### <span id="page-38-3"></span>**Default display example**

<span id="page-38-6"></span>[Example 5-1](#page-38-6) shows a code example that uses the default display:

### **Example 5-1 Display initialization**

EGLDisplay sEGLDisplay;// EGL init.sEGLDisplay = eglGetDisplay((EGLNativeDisplayType) EGL\_DEFAULT\_DISPLAY);eglInitialize(sEGLDisplay, NULL, NULL);

### <span id="page-38-4"></span>**Window example**

<span id="page-38-7"></span>[Example 5-2](#page-38-7) shows a code example that uses a window display:

**Example 5-2 Default display**

EGLDisplay sEGLDisplay;

...

// Create windowsWindow = CreateWindowEx(...

```
// EGL init.sEGLDisplay = eglGetDisplay(GetDC(sWindow)); 
eglInitialize(sEGLDisplay, NULL, NULL);
```
### <span id="page-38-5"></span>**5.2.2 EGL configurations**

The EGL implementation supports OpenGL ES 2.0 and OpenGL ES 1.1. It does not support OpenVG configurations.

To get a valid configuration from eglChooseConfig(), set the EGL\_RENDERABLE\_TYPE in the attributes list to either:

- EGL\_OPENGL\_ES2\_BIT to select OpenGL ES 2.0 configuration only
- EGL\_OPENGL\_ES\_BIT to select OpenGL ES 1.1 configuration only
- EGL\_OPENGL\_ES2\_BIT|EGL\_OPENGL\_ES\_BIT to select both.

If you do not include a value for the EGL\_RENDERABLE\_TYPE attribute, eglChooseConfig() uses the default value which is EGL\_OPENGL\_ES\_BIT.

**Caution**

If you set EGL\_RENDERABLE\_TYPE to EGL\_OPENVG\_BIT, no configurations are returned.

### <span id="page-39-0"></span>**5.2.3 EGL contexts**

The EGL implementation supports OpenGL ES 2.0 and OpenGL ES 1.1. It does not support OpenVG. contexts.

The EGL 1.3 specification defines the default for attribute EGL\_CONTEXT\_CLIENT\_VERSION to be the value 1. This implies EGL 1.3 is requesting a configuration for OpenGL ES 1.x support. Setting the value to 2 selects OpenGL ES 2.0 support.

To obtain a valid context, set EGL\_CONTEXT\_CLIENT\_VERSION to the either 1 or 2 in the attributes list. Any other values result in context creation failing.

### <span id="page-39-1"></span>**5.2.4 Creation of window surface**

For an example of the code to create a window surface in an OpenGL ES 2.0 application, see the file examples\OpenGLES\_20\cube\src\main.c.

For an example of the code to create a window surface in an OpenGL ES 1.1 application, see the file examples\OpenGLES\_11\simpApp11\simpApp11.c.

### <span id="page-39-2"></span>**5.2.5 Creation of pixmap surfaces**

To access data bits of a Windows bitmap in the EGL API, you must pass the bitmap to EGL as a native pixmap.You must create this pixmap with the Windows API call CreateDIBSection(). The call enables access to the data bits in the bitmap.

### <span id="page-39-3"></span>**5.2.6 Creation of Pbuffer surfaces**

A Pbuffer has no associated native structure, and is created through the specification of attributes to eglCreatePbufferSurface(). No platform specific code is required.

### <span id="page-39-4"></span>**5.2.7 Synchronization of pixmap surfaces**

Pixmap surfaces are supported through the use of graphics driver Pbuffers. You must use the appropriate EGL synchronization calls to get OpenGL ES 2.0 to render on to the native pixmap. This corresponds to the expected use of these calls in the EGL 1.3 specification.

The call eglWaitNative(EGL\_CORE\_NATIVE\_ENGINE) copies bitmap data from the native bitmap to the graphics driver Pbuffer before the OpenGL ES 2.0 API calls are made to render to the Pbuffer. The calls eglWaitClient(), eglWaitGL() and glFinish() copy data back from the graphics driver Pbuffer to the native pixmap after OpenGL ES 2.0 renders to the Pbuffer.

**Note**

 You must not select a native bitmap into a device context, because a native bitmap causes the the eglWaitNative() call to fail.

### <span id="page-40-0"></span>**5.2.8 EGL limitations**

The EGL library has sufficient functionality for the OpenGL ES Emulator to pass Khronos OpenGL ES 2.0 conformance tests and to provide a platform for OpenGL ES 2.0 applications to be run on a PC with either Windows XP or Windows 7.

The EGL library is a limited implementation of the EGL 1.3 specification. This section provides additional information about these limitations:

- *[Support for OpenGL ES 1.1 and OpenGL ES 2.0 only](#page-40-1)*
- *[Multiple threads and multiple contexts](#page-40-2)*
- *[Window pixel format](#page-40-3)*
- *[Limited bitmap support](#page-40-4)*
- *[Limited results from surface queries](#page-40-5)*
- *[No support for swap intervals](#page-41-0)* on page 5-9
- *[Changing display modes does not check pbuffer lost event](#page-41-1)* on page 5-9
- *[Use of displays following eglTerminate](#page-41-2)* on page 5-9
- *[EGL\\_MATCH\\_NATIVE\\_PIXMAP attribute not supported](#page-41-3)* on page 5-9
- *[Resizing a native window](#page-41-4)* on page 5-9
- *[EglChooseConfig always sets WGL\\_DOUBLE\\_BUFFER\\_ARB true](#page-41-5)* on page 5-9.

### <span id="page-40-1"></span>**Support for OpenGL ES 1.1 and OpenGL ES 2.0 only**

The EGL library does not support graphics contexts and surfaces for use with OpenVG. No configurations are returned from eglChooseConfig() for values of EGL\_RENDERABLE\_TYPE other than EGL\_OPENGL\_ES2\_BIT or EGL\_OPENGL\_ES\_BIT.

Context creation fails unless EGL\_CONTEXT\_CLIENT\_VERSION is set to 1 or 2.

### <span id="page-40-2"></span>**Multiple threads and multiple contexts**

Multiple contexts are supported, but multiple threads are not supported and might lead to unpredictable behavior.

### <span id="page-40-3"></span>**Window pixel format**

You must set pixel format only through eglCreateWindowSurface().

### <span id="page-40-4"></span>**Limited bitmap support**

Bitmap rendering only works correctly for uncompressed, bottom-up, 32-bit RGB bitmaps.

### <span id="page-40-5"></span>**Limited results from surface queries**

All parameters to eglQuerySurface() are implemented, but those specific to OpenVG, and those that depend on the physical properties of the display, for example EGL\_HORIZONTAL\_RESOLUTION, return arbitrary values or EGL\_UNKNOWN.

### <span id="page-41-0"></span>**No support for swap intervals**

The eglSwapInterval() function has no effect and always succeeds. The swap interval depends on the OpenGL 2.0 driver.

### <span id="page-41-1"></span>**Changing display modes does not check pbuffer lost event**

Changing display modes is not supported. A change of display mode might result in loss of Pbuffer memory. This event is not checked for. Do not change display modes while running the emulator.

**Note**

 Pbuffers and pixmaps are supported with the WGL\_ARB\_pbuffer extension. This specifies that a WGL\_PBUFFER\_LOST\_ARB query can check for loss of memory due to a display mode change.

### <span id="page-41-2"></span>**Use of displays following eglTerminate**

Displays are destroyed in eglTerminate(). Later calls treat the display as invalid.

### <span id="page-41-3"></span>**EGL\_MATCH\_NATIVE\_PIXMAP attribute not supported**

The attribute EGL\_MATCH\_NATIVE\_PIXMAP is not supported by eglChooseConfig().

The EGL 1.3 specification says that the attribute EGL\_MATCH\_NATIVE\_PIXMAP was introduced to make it easier to choose an EGLConfig to match a native pixmap. This attribute is accepted by the emulator, but is ignored other than to validate the provided handle.

Applications should work as expected even if the chosen EGLConfig does not match the pixmap format because rendering is done to an internal buffer and then copied to the pixmap, including any necessary pixel format conversions. If an eight bit per channel EGLConfig is desired (to ensure the same color precision as the native pixmap), then EGL RED SIZE, EGL\_GREEN\_SIZE and EGL\_BLUE\_SIZE should be explicitly passed to eqlChooseConfig().

### <span id="page-41-4"></span>**Resizing a native window**

Resizing a native window does not update the surface attributes.

### <span id="page-41-5"></span>**EglChooseConfig always sets WGL\_DOUBLE\_BUFFER\_ARB true**

The EGL attribute list is translated to an attribute list for WGL. This WGL attribute list always has WGL\_DOUBLE\_BUFFER\_ARB set to true. This means that some available matching WGL configurations might not be returned.

## <span id="page-42-1"></span><span id="page-42-0"></span>**5.3 EGL implementation information on Linux**

The EGL implementation intends to supply sufficient functionality for the OpenGL ES emulator to pass Khronos OpenGL ES 2.0 and OpenGL ES 1.1 conformance tests and to provide a platform for OpenGL ES 2.0 or OpenGL ES 1.1 applications to be run on a Linux PC. The EGL library is a limited implementation of the EGL 1.3 specification. This section provides additional information about these limitations:

- *[Unimplemented functions](#page-42-2)*
- *[Resizing a native window](#page-42-3)*
- *[eglChooseConfig always selects configurations that use the back buffer](#page-42-4)*
- *[Some EGLConfig attributes are not supported](#page-42-5)*
- *[EGLConfigs not sorted](#page-43-0)* on page 5-11
- *[Attributes for windows not supported](#page-43-1)* on page 5-11
- *[Some Pbuffer attributes are not supported](#page-43-2)* on page 5-11
- *[Attributes for pixmaps not supported](#page-43-3)* on page 5-11
- *[Incorrect error code returned instead of EGL\\_BAD\\_MATCH](#page-43-4)* on page 5-11
	- *[Limited results from surface queries](#page-43-5)* on page 5-11
- *[eglMakeCurrent succeeds with incompatible surface and contents](#page-43-6)* on page 5-11.

### <span id="page-42-2"></span>**5.3.1 Unimplemented functions**

There are 34 functions in the EGL 1.3 specification, the following functions are not implemented:

- eglCreatePbufferFromClientBuffer()
- eglSurfaceAttrib()
- eglSwapInterval()
- eglCopyBuffers()

### <span id="page-42-3"></span>**5.3.2 Resizing a native window**

Resizing a native window does not update the surface attributes.

### <span id="page-42-4"></span>**5.3.3 eglChooseConfig always selects configurations that use the back buffer**

The EGL specification enables you to specify whether to use the back buffer or not in the attribute list passed to eglCreateWindowSurface(). The GLX function for window surface creation does not permit this. The GLX function for choosing configurations lets you specify whether you want to use a back buffer or not. The EGL implementation uses this function to select only those configurations that enable use of the back buffer. As a side effect of this, applications cannot disable use of the back buffer.

### <span id="page-42-5"></span>**5.3.4 Some EGLConfig attributes are not supported**

The following EGLConfig attributes are not supported:

- EGL\_LUMINANCE\_SIZE
- EGL\_ALPHA\_MASK\_SIZE
- EGL\_BIND\_TO\_TEXTURE\_RGB
- EGL\_BIND\_TO\_TEXTURE\_RGBA
- EGL\_COLOR\_BUFFER\_TYPE
- EGL\_MAX\_SWAP\_INTERVAL
- EGL\_MATCH\_NATIVE\_PIXMAP

**Note**

- eglChooseConfig() returns an error if any of these attributes is specified in the attribute list
- eglGetConfigAttrib() returns an error if any of these attributes is queried.

### <span id="page-43-0"></span>**5.3.5 EGLConfigs not sorted**

The list of configurations returned by eglChooseConfig() is not sorted. This is because EGL and GLX have different sorting criteria.

Applications must not rely on the configurations returned eglChooseConfig() by being sorted.

### <span id="page-43-1"></span>**5.3.6 Attributes for windows not supported**

Attributes for windows are not supported. The attribute list passed to eglCreateWindowSurface() must be NULL or empty.

### <span id="page-43-2"></span>**5.3.7 Some Pbuffer attributes are not supported**

eglCreatePbufferSurface returns an error if any of the following attributes are specified in the attribute list:

- EGL\_VG\_COLORSPACE
- EGL\_VG\_ALPHA\_FORMAT

### <span id="page-43-3"></span>**5.3.8 Attributes for pixmaps not supported**

Attributes for pixmaps are not supported. The attribute list passed to eglCreatePixmapSurface() must be NULL or empty.

### <span id="page-43-4"></span>**5.3.9 Incorrect error code returned instead of EGL\_BAD\_MATCH**

Sometimes, instead of EGL\_BAD\_MATCH, EGL returns an incorrect error code. This happens because GLX does not have an error code corresponding to EGL\_BAD\_MATCH and EGL is not always able to detect the real cause of the error.

### <span id="page-43-5"></span>**5.3.10 Limited results from surface queries**

eglQuerySurface returns an error if any of the following attributes are queried:

- EGL\_VG\_ALPHA\_FORMAT
- EGL\_VG\_COLORSPACE
- EGL\_HORIZONTAL\_RESOLUTION
- EGL\_MIPMAP\_TEXTURE
- EGL\_MIPMAP\_LEVEL
- EGL\_PIXEL\_ASPECT\_RATIO
- EGL\_RENDER\_BUFFER
- EGL\_TEXTURE\_FORMAT
- **EGL\_TEXTURE\_TARGET**
- EGL\_VERTICAL\_RESOLUTION

### <span id="page-43-6"></span>**5.3.11 eglMakeCurrent succeeds with incompatible surface and contents**

On some platforms, eglMakeCurrent() succeeds with incompatible surface and context. This might not happen on other platforms.

EGL is implemented on top of GLX. The GLX layer does not detect this incompatibility on the test platform. Applications must not rely on eglMakeCurrent() detecting incompatibility between surface and context.

## <span id="page-45-1"></span><span id="page-45-0"></span>**5.4 EGL implementation information on Mac OS X**

The EGL implementation intends to supply sufficient functionality for the OpenGL ES emulator to pass Khronos OpenGL ES 2.0 conformance tests and to provide a platform for OpenGL ES 2.0 applications to be run on a Macintosh. The EGL library is a limited implementation of the EGL 1.43 specification. This section provides additional information about these limitations:

- *[Unimplemented functions](#page-45-2)*
- *[Resizing a native window](#page-45-3)*
- *[Attributes for windows not supported](#page-45-4)*
- *[Some Pbuffer attributes are not supported](#page-45-5)*
- *[Attributes for pixmaps not supported](#page-45-6)*.

### <span id="page-45-2"></span>**5.4.1 Unimplemented functions**

There are 34 functions in the EGL 1.4 specification, the following functions are not implemented:

- eglCreatePbufferFromClientBuffer(), call returns EGL\_BAD\_PARAMETER
- eglSurfaceAttrib(), call returns EGL\_BAD\_ACCESS
- eglSwapInterval(), call returns EGL\_BAD\_ACCESS
- eglCopyBuffers(), call returns EGL\_BAD\_ACCESS
- eg1Re1easeThread(), call returns EGL\_BAD\_ACCESS
- eglBindTexImage(), call returns EGL\_BAD\_ACCESS
- eglReleaseTexImage(), call returns EGL\_BAD\_ACCESS

### **5.4.2 EGL configurations**

eglChooseConfig() returns only one EGL configuration.

The current implementation of EGL ignores any attributes passed to it and always return a configuration with the highest pixel format attributes available on the current system. This configuration will always be double buffered.

### <span id="page-45-3"></span>**5.4.3 Resizing a native window**

Resizing a native window does not update the surface attributes.

### <span id="page-45-4"></span>**5.4.4 Attributes for windows not supported**

Attributes for windows are not supported.

### <span id="page-45-5"></span>**5.4.5 Some Pbuffer attributes are not supported**

eglCreatePbufferSurface returns an error if any of the following attributes are specified in the attribute list:

- EGL\_VG\_COLORSPACE
- EGL\_VG\_ALPHA\_FORMAT

### <span id="page-45-6"></span>**5.4.6 Attributes for pixmaps not supported**

Attributes for pixmaps are not supported. .

### <span id="page-46-1"></span><span id="page-46-0"></span>**5.5 Using the Mesa software emulation of OpenGL**

If your graphics card does not have drivers for OpenGL, you can use the Mesa implementation of the OpenGL specification. Mesa is available for Linux and Windows.

To use Mesa, you must direct the application to use the Mesa library instead of the vendor-supplied opengl32.dll or libGL.so library. Overwriting the standard library with the Mesa library is time consuming and affects all of your applications.

ARM recommends setting the PATH and LD\_LIBRARY\_PATH variables in the terminal window that you use to start the application.

### **5.5.1 Setting the PATH variable in Windows**

To use Mesa with your Windows application:

- 1. Build the Mesa library and note the location of the generated opengl32.dll file.
- 2. Open a terminal window.
- 3. Enter the following command:

set PATH=path\_to\_mesa\_d11\:%PATH%

 $-$  Note  $-$ 

The modified path only applies to applications started in the terminal window.

- 4. Start your graphics application. For example, to start the cube example, enter cube.exe. For more information on building and running the cube example, see *[Building the](#page-16-0)  [example applications on Windows](#page-16-0)* on page 2-8.
- 5. After you finish viewing the application, close the terminal window.

 $-$  Note  $-$ 

This sequence will only work if there is not another opengl32.dll present in the system.

### **5.5.2 Setting the LD\_LIBRARY\_PATH variable in Linux**

To use Mesa with your Linux application:

- 1. Build the Mesa library and note the location of the generated libGL.so file.
- 2. Open a terminal window.
- 3. If you have the tcsh shell, enter the following command: setenv LD\_LIBRARY\_PATH path\_to\_mesa\_lib/:\$LD\_LIBRARY\_PATH

If you have the bash shell, enter the following command:

export LD\_LIBRARY\_PATH=path\_to\_mesa\_lib/:\$LD\_LIBRARY\_PATH

**Note**

The modified path only applies to applications started in the terminal window.

4. Start your graphics application. For example, to start the cube example, enter ./cube. For more information on building and running the cube example, see *[Building the](#page-25-0)  [example applications on Linux](#page-25-0)* on page 3-8.

5. After you finish viewing the application, close the terminal window.